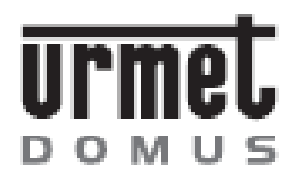

DS 1105-103A

LBT 8112

# 2 RELÉ KIMENETŰ KÓDZÁR MODUL

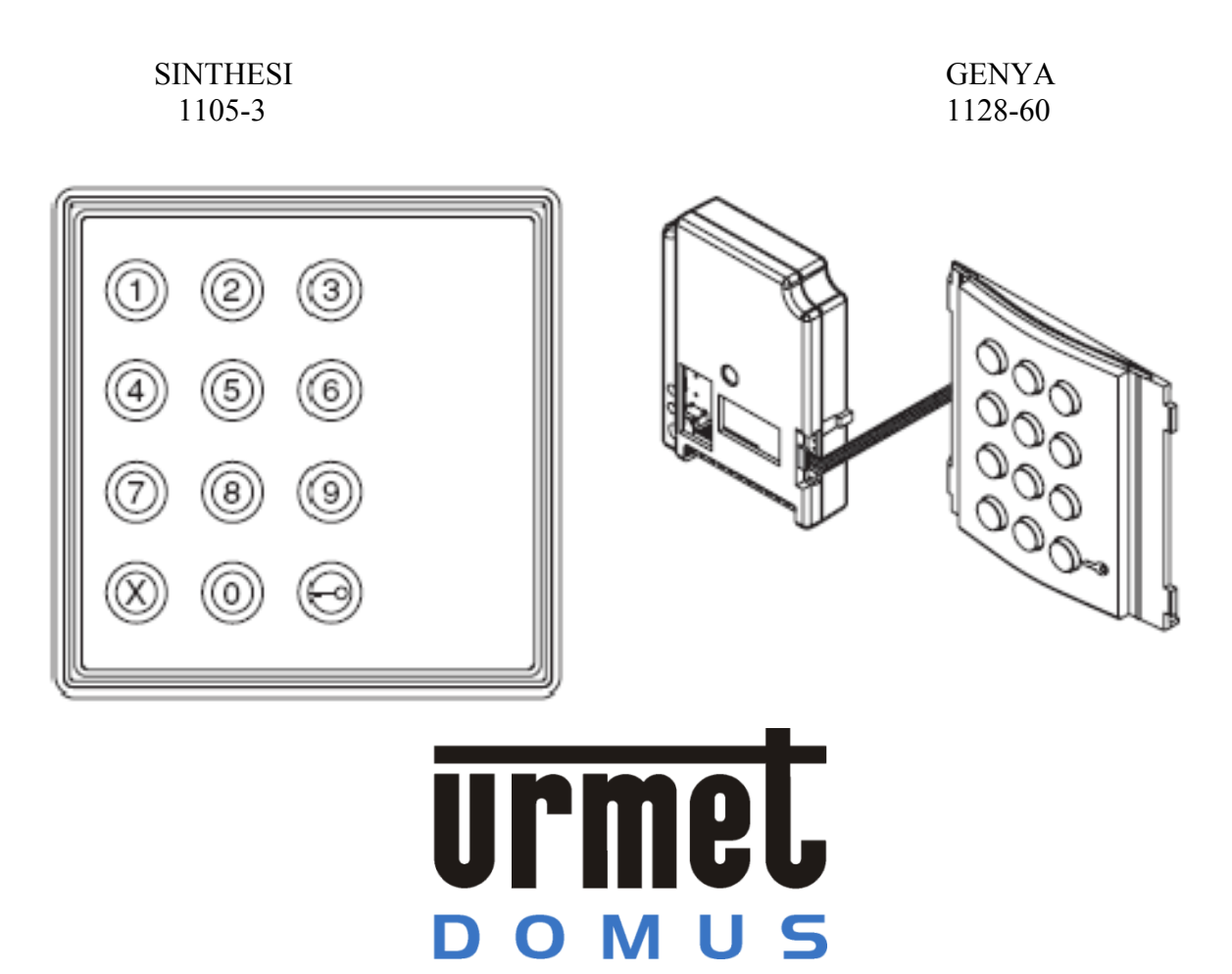

# KÓDZÁR MODUL JELLEMZŐI

- A modul 2 relét tartalmaz, amelyek függetlenül vezérelhetőek a beprogramozott kódokkal
- Idősáv vezérlés
- 22 felhasználói kód
- 12 LED háttérvilágítású nyomógomb
- $(0-9 \text{ zöld}, 'X' \text{ és } ' \blacksquare \bullet ' \text{ sárga})$
- Mindkét relé működési ideje függetlenül programozható
- A 2 relé működtethető monostabil vagy bistabil üzemmódban
- A relék külön-külön nyomógombról is működtethetők (kimeneti zárnyitás)
- •

# **A modul elöl- és hátulnézete**

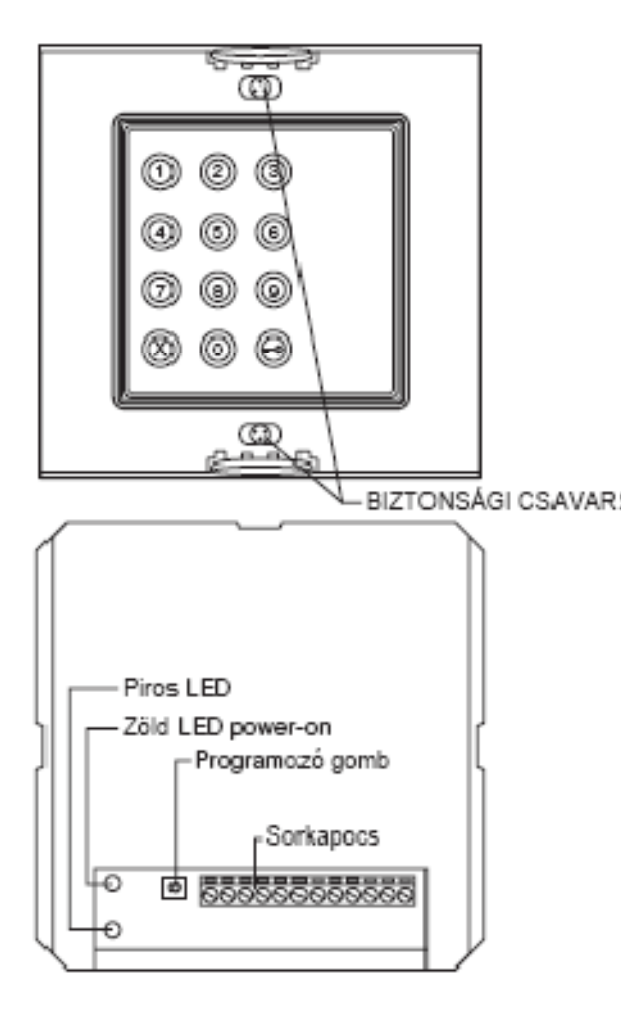

# MŰSZAKI ADATOK

Tápfeszültség 12Vac vagy 12Vdc +/- 10% Maximális áramfelvétel 250mAac, vagy 150 mAdc Nyugalmi áramfelvétel 100mAac vagy 50mAdc Relék maximális terhelhetősége 250 Vac 5A

#### BEKÖTÉSI PONTOK

- $+ \sim$  pozitív betáplálás (12Vac , vagy 12Vdc)
- $\sim$  negatív betáplálás (12Vac, vagy 12Vdc)
- H idősáv
- A2 kimeneti zárnyitó 2-es relé
- A1 kimeneti zárnyitó 1-es relé
- S1 1-es relé közös pontja C
- S3 1-es relé nyitott érintkező NO
- S<sub>2</sub> 1-es relé zárt érintkező NC
- S4 2-es relé közös pontja C
- S6 2-es relé nyitott érintkező NO
- S5 2-es relé zárt érintkező NC
- GND föld pont

#### MESTERKULCSSZÓ PROGRAMOZÁS

A mesterkulcsszó segítségével beléphetünk a programozásba. Tápláljuk be a modult. A modul hátoldalán nyomjuk meg a programozó gombot 3-szor, 6 mp alatt. A modul 3 rövid sípoló hangot ad és a piros led világtani fog. Írjuk be a master kódot (3-8 számjegyű lehet). Nyomjuk meg a  $\blacksquare$  gombot. A modul 3 rövid sípoló hangot ad, a piros led kialszik, és a modul visszatér a normál működési állapotba.

# BELÉPÉS A PROGRAMOZÁSI MÓDBA

Programozási módban beállíthatjuk a modul paramétereit, valamint rögzíthetjük és változtathatjuk a belépő kódokat. Nyomjuk meg  $a \rightarrow X \rightarrow Q$  gombokat, majd írjuk be a master kulcsszót és nyugtázzuk a **o** gomb megnyomásával. A modul 3 rövid sípoló hangot ad és a piros led világítani fog. Ezzel beléphetünk a programozási módba. Az **X** gomb több, mint 3mp-es nyomvatartásával kiléphetünk a programozásból, vagy ha 30mp-ig nem végzünk semmiféle műveletet a modul visszatér normál működési állapotba.

# RELÉK PARAMÉTEREINEK BEÁLLÍTÁSA

Lépjünk be a programozásba  $(\blacksquare$ **O**  $X \blacksquare$ **O** mester kód  $\blacksquare$ **O** )

Írjuk be a kiválasztott , beállítási kódokat **nn a b ss** formátumban.

- **nn** relék kiválasztása
	- $31$  = relé 1

 $32$  = relé 2

- **a** kiválasztható, hogy a kódok bevitele után nyomjuk megerősítésként  $\blacksquare$  gombot vagy ne
	- 1 = relé működtetése csak a kódok bevitelével
	- 2 = relé működtetése a kódok bevitele után nyomjunk  $\blacksquare$  gombot
- **b** kiválasztható a relé működési módja  $1 =$ monostabil működtetés

2 = bistabil működtetés

- **ss** meghatározza a működési időt mp-ben Lehetséges értéke:
	- $00 = 200$ ms(bistabil módban állítsuk erre az értékre)

#### $01 = 1$  mp

- . .
- . . . .

 $99 = 99$  mp.

#### Például:  $\blacksquare$  x  $\blacksquare$  mester kód  $\blacksquare$  $31 - 1 - 1 - 03$  -

Nyugtázáshoz nyomjuk meg a **o** gombot. A modul 3 rövid sípoló hangot ad és a piros led 3 szor felvillan. Ha a beírt kód hibás a modul hosszú sípoló hangot ad és várja a helyes kódot.

# MŰKÖDTETŐ KÓDOK BEVITELE

Lépjünk be a programozásba  $(\blacksquare 0 \times \blacksquare 0 \text{ } \blacksquare 0 \text{ } \blacksquare 0).$ Írjuk be a működtető kódot **nn** xxxxxxxx formátumban **nn** memória hely (tartomány 01-22-ig) xxxxxxx működtető kód (3-8 számjegyig) nyomjuk meg a  $\blacksquare$  gombot, válasszuk ki melyik relét kívánjuk működtetni  $1 = 1$ -es relé

 $2 = 2$ -es relé

nyomjuk meg a  $\blacksquare$  gombot.

#### Például:  $\blacksquare$  x  $\blacksquare$  mester kód  $\blacksquare$ 01 12345 $xx = 01$   $\equiv 0$

A modul 3 rövid sípoló hangot ad és a piros led 3-szor felvillan. Ha a beírt kód hibás a modul hosszú sípoló hangot ad és várja a helyes kódot.

# EGY KÓD TÖRLÉSE

Lépjünk be a programozásba

 $(\blacksquare$  x  $\blacksquare$  mester kód  $\blacksquare$ 

Írjuk be a törlési kódokat **99 nn** formátumban **99** kód törlési utasítás

**nn** meghatározza a memória rekesz helyét, amit törölni akarunk (01-22-ig)

nyomjuk meg a  $\blacksquare$  gombot.

Például:  $\blacksquare$  x  $\blacksquare$  mester kód  $\blacksquare$  $99 - 04$   $\blacksquare$ 

A modul 3 rövid sípoló hangot ad és a piros led 3-szor felvillan. Ha a beírt kód hibás a modul hosszú sípoló hangot ad és várja a helyes kódot.

#### KÓDVÁLTOZTATÓ KULCSSZÓ PROGRAMOZÁSA

A kódváltoztató kulcsszó csak a működtető kódok megváltoztatására használható anélkül, hogy belépnénk a programozási módba. Lépjünk be a programozásba

#### $($  mester kód  $\blacksquare$

Írjuk be a beállítási kódot **36** xxxxxxxx formátumban.

**36** kódváltoztató kulcsszó bevitele xxxxxxxx az új kódváltoztató kulcsszó amellyel csak a működtető kódokat tudjuk változtatni anélkül, hogy ismernénk a mester kódot. Nyomjuk meg a  $\blacksquare$  gombot.

#### Például:  $\blacksquare$  x  $\blacksquare$  mester kód  $\blacksquare$ 36 24689xxx

A modul 3 rövid sípoló hangot ad és a piros led 3-szor felvillan. Ha a beírt kód hibás a modul hosszú sípoló hangot ad és várja a helyes kódot.

# EGY TÁROLT KÓD MEGVÁLTOZTATÁSA

Nyomjuk meg a  $\blacksquare$  x  $\blacksquare$  gombot, írjuk be a kódváltoztató kulcsszót. Nyugtázzuk a gombbal. A modul 3 rövid sípoló hangot ad és a piros led világítani fog. Írjuk be a beállítási kódot **90** 00000 formátumban.

**90** kód változtató utasítás 000000 a régi működtető kód Nyomjuk meg a kulcs gombot. Írjuk be az új működtető kódot (3-8 számjegy). Nyugtázzuk a gombbal. A modul 3 rövid sípoló hangot ad és a piros led 3-szor felvillan. Ha a beírt kód hibás, a modul hosszú sípoló hangot ad, és várja a helyes kódot.

#### IDŐSÁV PROGRAMOZÁSA

Egy időzítővel (a modul nem tartalmazza) lehetővé válik, hogy a nap különböző időszakaiban a **=0** gomb megnyomásával működtethetjük a kiválasztott relét. Lépjünk be a programozásba

#### $(\blacksquare$  x  $\blacksquare$  mester kód  $\blacksquare$  0)

 Írjuk be a törlési kódot a **40 a** formátumban. **40** működtető kód törlése

- **a** meghatározza melyik relét kívánjuk használni az idősávban
	- $1 =$  relé 1
	- $2 =$ relé 2
	- 0 = működtetés kikapcsolva

Nyomjuk meg a  $\blacksquare$  gombot. A modul 3 rövid sípoló hangot ad és a piros led 3-szor felvillan. Ha a beírt kód hibás a modul hosszú sípoló hangot ad és várja a helyes kódot.

**Figyelem!:** Az idősáv azon szakaszaiban, amikor a **gomb** benyomásával vezérelhetjük a relét nem, lehetséges a programozásba belépni.

#### **MŰKÖDTETŐ KÓDOK ÉS A MESTER KULCSSZÓ TELJES TÖRLÉSE (RESET)**

Szüntessük meg a tápellátást. Nyomjuk meg a programozó gombot a modul hátoldalán. Tápláljuk be a modult és tartsuk nyomva a programozó gombot addig, amíg egy hosszú sípoló hangot nem hallunk. Engedjük el a nyomógombot. A modul 3 rövid sípoló hangot ad. Az előzőleg beprogramozott müködtető kódok, idők és kulcsszavak törlődtek.

# GYÁRI BEÁLLÍTÁSOK

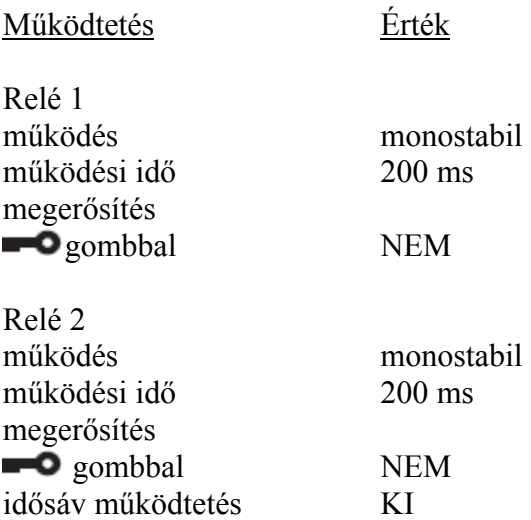

# MINIMÁLIS VEZETÉKÁTMÉRŐK

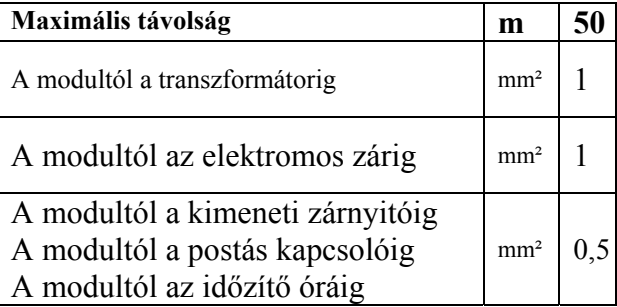

#### Elektromos zár 12Vac – 15VA

SC103-0009

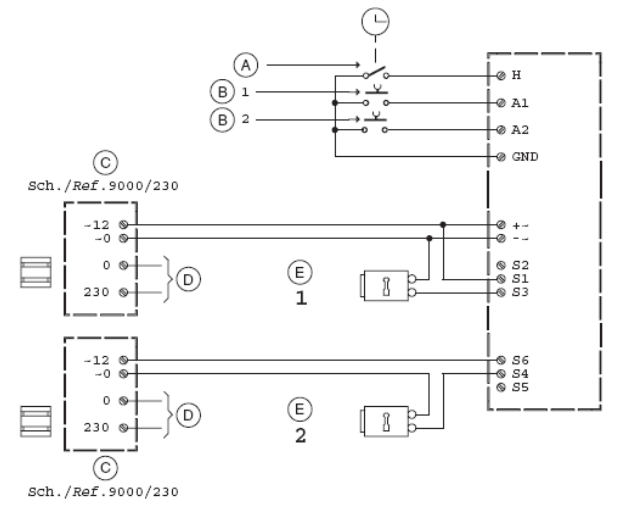

- A Időzítő óra
- B Kimeneti zárnyitó gomb
- C Transzformátor
- D Hálózat (230 Vac)
- E Elektromos zár